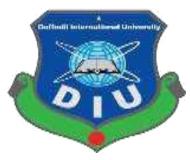

# **Daffodil International University**

Department of Software Engineering,
FSIT SWE-431 Project / Thesis Project
Documentation

**Utshob-Bazar** 

**Supervised by:** 

Ms. Fatama Binta Rafiq

Lecturer

Department of Software Engineering
Daffodil International University

# **Submitted by:**

**Koushik Das** 

Id: 152-35-1270

Department of Software Engineering

Daffodil International University

#### **Approval**

This Project titled "**Utshob-Bazar**", submitted by Koushik Das (152-35-1270) to the Department of Software Engineering, Daffodil International University has been accepted as satisfactory for the partial fulfillment of the requirements for the degree of B.Sc. in Software Engineering and approved as to its style and content.

Kowshik

**Koushik Das** 

ID: 152-35-1270

Department of Software Engineering Daffodil International University

Certified by:

Lagaes 15:13

Ms.Fatama Binta Rafiq Lecturer Department of Software Engineering Faculty of Science & Information Technology Daffodil International University

#### **DECLARATION**

I hereby declare that, this project has been done by me under the supervisor of **Ms. Fatama Binta Rafiq**, Lecturer, Department of Software Engineering, Daffodil International University. I also declare that neither this project nor any part of this project has been submitted elsewhere for award of any degree of diploma.

Kowshir

**Koushik Das** 

ID: 152-35-1270

Department of Software Engineering Daffodil International University

Certified by:

Loga 10.15.12

Ms.Fatama Binta Rafiq Lecturer Department of Software Engineering Faculty of Science & Information Technology

Daffodil International University

#### Acknowledgement

At first I would like to thank almighty god for giving me proper time & healty to successfully complete the project. Then I want to thank my respectable supervisor "Ms. Fatama Binta Rafiq" Faculty of software Engineering, Daffodil International University, Dhaka for her guidance and trusting my capability to complete this project.

I want to express my heartiest gratitude to **Pro. Dr. Touhid Bhuiyan, Professor, and Head, Department of SWE**, for encouraging me and providing me with such an opportunity.

I am grateful to my parents as well as family members for their understanding, encouragement and endless support throughout the duration of my studies. I would like to extend my best wishes to all the teachers, friends and stuff member of our department.

#### **Abstract**

This project is a web based ecommerce system for urban people who maintain a busy city life.

Through the system, user can easily get their preferable products. They can get advice from the doctor for their pet. As a result, they will not go to the trouble of hospital, they will get the benefit off the doctor through this system. As a result, many of them valuable time can be saved. They can easily take the doctor's appointment through this system. The doctor can give proper advice to the patient about the illness of the disease.

### **Table of Contents**

| Approval                         | ii  |
|----------------------------------|-----|
| DECLARATION                      | iii |
| Acknowledgement                  | iv  |
| Abstract                         | V   |
| Table of Contents                | vi  |
| Chapter 01: Introduction         | 1   |
| 1.1 Introduction                 | 2   |
| 1.2 Purpose                      | 2   |
| 1.3 Project Overview             | 2   |
| 1.4 Problem Statement            | 2   |
| 1.5 Goals                        | 2   |
| 1.6 Project Scope                | 3   |
| 1.7 Stakeholders                 | 3   |
| 1.8 Project Schedule             | 3   |
| 1.9 Release Plan                 | 4   |
| Chapter 2: System Analysis       | 5   |
| 2.1 Requirement Analysis         | 6   |
| 2.2 Requirement Gathering        | 6   |
| 2.3 Feature                      | 6   |
| 2.4 Requirement Specification    | 7   |
| 2.4.1 Functional Requirement     | 7   |
| 2.4.2 Non-Functional Requirement | 10  |
| 2.5 Use case of proposed system  | 11  |
| 2.5.1 Use-case Diagram           |     |
| 2.5.2 Use-case Diagram           |     |
| 2.5.3 Use-case Diagram           |     |
| 2.5.4 Use-Case Table             |     |
| Chapter 3: System Design         |     |
| 3.1.1 Activity Diagram           |     |
| 3.1.2 Activity Diagram           |     |
| 3.1.3 Activity Diagram           |     |
| 3.1.4 Activity Diagram           |     |
| 3.1.5 Activity Diagram           | 25  |

| 3.1.6 Activity Diagram                               | 26 |
|------------------------------------------------------|----|
| 3.1.7 Activity Diagram                               | 27 |
| 3.1.8 Activity Diagram                               |    |
| 3.1.10 Activity Diagram                              |    |
| 3.1.11 Activity Diagram                              |    |
| 3.1.12 Activity Diagram                              |    |
| 3.2 ER Diagram                                       |    |
| 3.3 Class Diagram                                    |    |
| 3.4.1 Sequence Diagram                               |    |
| 3.4.2 Sequence Diagram                               |    |
| Chapter 4: System Test & Development                 | 37 |
| 4.1 Introduction                                     | 38 |
| 4.2 Features to be tested:                           |    |
| 4.3 Testing Strategy                                 | 39 |
| 4.4 Test Case Table                                  | 40 |
| 4.5 Development                                      |    |
| 4.5.1 Tools & Technology4.5.2 Reason behind choosing |    |
| Chapter 5: Risk Management                           | 50 |
| 4.1 Software Risk Identification                     | 51 |
| 4.2 Software Risk Register                           | 52 |
| 4.2.1 Software Risk Matrix                           | 52 |
| Chapter 6: User Manual                               | 54 |
| 6.1 Welcome Page                                     | 55 |
| 6.2 About Page                                       | 56 |
| 6.3 Contact Page                                     | 57 |
| 6.4 Product Details Page                             | 58 |
| 6.5 Add To Cart Page                                 | 59 |
| 6.6 Checkout Page                                    | 60 |
| 6.7 Admin Login page                                 | 61 |
| 6.8 Admin Dashboard Page                             | 62 |
| 6.9 Add Product Page                                 | 63 |
| 6.10 Edit & Delete Page                              | 64 |
| 6.11 Customer Information Page                       | 65 |
| 612 Order Information                                | 66 |

| Chapter 7: Conclusion | 67 |
|-----------------------|----|
| 6.1 Github Link       | 68 |
| 6.2 Project Summery   | 68 |
| 6.3 Limitation        | 68 |
| 6.4 Future Scope      | 68 |

# **List Of figures**

| Figure 2.5.1: Use-case diagram.11Figure 2.5.2: Use-case diagram.12Figure 2.5.3: Use-case diagram.13 |
|----------------------------------------------------------------------------------------------------|
| Figure 3.1.1: Activity Diagram for Admin Login                                                      |
| Figure 3.1.2: Activity Diagram for Add Product                                                      |
| Figure 3.1.3: Activity Diagram for Delete Product                                                   |
| Figure 3.1.4: Activity Diagram for Modify Product Details                                           |
| Figure 3.1.5: Activity Diagram for Logout                                                           |
| Figure 3.1.6: Activity Diagram for Search Product                                                   |
| Figure 3.1.7: Activity Diagram for Select Product                                                   |
| Figure 3.1.8: Activity Diagram for Add To Cart                                                      |
| Figure 3.1.9: Activity Diagram for Clear Cart                                                       |
| Figure 3.1.10: Activity Diagram for Checkout                                                        |
| Figure 3.1.11: Activity Diagram for Place Order                                                     |
| Figure 3.1.12: Activity Diagram for Order Tracking32                                                |
| Figure 3.2: ER Diagram33                                                                            |
| Figure 3.3: Class Diagram34                                                                         |
| Figure 3.4: Sequence Diagram for Admin35                                                            |
| Figure 3.5: Sequence Diagram for Customer                                                           |

# List of table

| Table 1.8: Project schedule                      | 3  |
|--------------------------------------------------|----|
| Table 1.9: Release plan                          | 4  |
| Table 2.4.1.1: Login Admin                       | 7  |
| Table 2.4.1.2: Logout Admin                      | 7  |
| Table 2.4.1.3: Add/Delete Product                | )7 |
| Table 2.4.1.4: Modify Product Category           | 8( |
| Table 2.4.1.5: Search Product                    | )8 |
|                                                  | )8 |
|                                                  | )9 |
| Table 2.4.1.8: Add Product To Cart               | )9 |
|                                                  | )9 |
|                                                  | 09 |
| Table 2.4.1.11: Order Tracking                   | 10 |
| Table 2.4.2.1: Privacy                           | 10 |
| Table 2.4.2.2: Data Capacity                     | 10 |
| Table 2.4.2.3: Interface Requirement             | 10 |
| Table 2.5.4.1: Login                             | 14 |
| Table 2.5.4.2: Add New Product Item              | 14 |
|                                                  | 15 |
| ,                                                | 15 |
| Table 2.5.4.5: Logout                            | 16 |
| Table 2.5.4.6: Search For Product                |    |
| Table 2.5.4.7: Select Product Item From Category | 17 |
| Table 2.5.4.8: Add To Cart                       |    |
| Table 2.5.4.9: Clear Cart                        |    |
| Table 2.5.4.10: Checkout                         |    |
| Table 2.5.4.11: Place Order                      |    |
| Table 2.5.4.12: Track Order                      |    |
| Table: 4.2: Features to be tested                | 38 |
| Table 4.4.1: Login.                              | 40 |
| Table 4.4.2: Logout Admin                        | 41 |
| Table 4.4.3: Add New Product                     | 42 |
| Table 4.4.4: Delete Product                      |    |
| Table 4.4.5: Modify Product Information          | 44 |
| Table 4.4.6: Search Product                      | 45 |
| Table 4.4.7: Select Product                      | 46 |
| Table 4.4.8 Add To Cart                          | 47 |
| Table 4.4.9: Admin delete information.           |    |
| Table 5.2: Software risk register.               | 52 |
| Table 5.2.1: Software risk matrix                | 53 |

# **Chapter 01 Introduction**

#### 1.1 Introduction

This introduction section is nothing but an overview of everything about this project. Here we discusses about some of this projects benefits.

#### 1.2 Purpose

The main purpose of my project is to make a simple suitable online e-commerce system for all kind of user, especially who lives a very busy city life. This project is for all those customer who want to buy clothes, gadgets etc. from a reliable e-commerce website.

#### 1.3 Project Overview

In this modern world technology is updated day by day & people are using it to make simple their lifestyle. Online shopping is a huge discussed topic now a day, people are using online shopping system or e-commerce site to purchases products from day to day items like clothes, gadgets etc. in Bangladesh there are a very few e-commerce website who maintain the product quality and secure customer data as customer's expected level.

To avoid the gap between customer and e-commerce industry our project "Utshob-Bazar" can be a better option for both customer and e-commerce owner. Here we maintain the policy to secure the customer data private and maintain the product quality & deliver orders on time.

#### 1.4 Problem Statement

Some time we think it's a very time consuming thing every time to go to market for buying the daily needed stuffs its even get tougher especially for urban busy lifestyle and city traffic. Here an e-commerce system can be a helpful solution for the consumer. So our project Utshob-Bazar can play a valid role in this scenario.

#### 1.5 Goals

The ultimate goals here is to be the fully functional e-commerce system. Most people are now connected to the internet now a days & they make it as a habit & lifestyle also. So it will be very appropriate to make a secure & reliable ecommerce system for customer where customer will feel safe about their personal information & assured about the product quality.

#### 1.6 Project Scope

Through this system, customer can order reliable produce and get the delivery on time. According to the data security policy all customer data will be store privately and won't be shared with others without customer's permission.

#### 1.7 Stakeholders

Here we have two types of stakeholders in "Utshob-Bazar" project. Such as:

- Admin.
- Customer.

Brief descriptions about stakeholders are given beneath.

**Admin:** Admin can add new product, delete product & modify the product category according to his need. Admin can moderate the customer information & order details.

**Customer:** Customer can search a specific product from the site dashboard or choose product from the product category. Customer can add the chosen product to the cart even clear the cart if he want. If customer want to buy the product he can do it simply fill-up the checkout information & place the order. Customer can even track his order by using his tracking id.

#### 1.8 Project Schedule

Table 1.8: Project schedule

| Activities             | Duration (in week)              | Total |
|------------------------|---------------------------------|-------|
|                        |                                 | week  |
| Brainstorming          | Week-1, Week-2                  | 2     |
| Problem identification | Week-2, Week-3                  | 2     |
| Requirement analysis   | Week-4                          | 1     |
| Sketching              | Week-5                          | 1     |
| Design specification   | Week-6, Week-7                  | 2     |
| Database design        | Week-8                          | 1     |
| Implementation         | Week-9, Week-10, Week-11, Week- | 4     |
|                        | 12                              |       |
| Testing                | Week-13, Week-14, Week-15       | 3     |
| Delivery               | Week-16                         | 1     |

# 1.9 Release Plan

The release plan is given below:

Table 1.9: Release plan

| Version | Feature                                                                                                    | Date       |
|---------|----------------------------------------------------------------------------------------------------|------------|
| V0.1    | System design, Admin login                                                                                                  | 6-07-2019  |
| V0.2    | Add product category wise, save user Information & query to the database. User User contact form for admin to moderate user | 04-12-2019 |
|         | .response                                                                                                    |            |

# Chapter 2 System Analysis

#### 2.1 Requirement Analysis

Requirement analysis is basically a process which helps developer to understand the features & functions for this specific system according to the user need. By doing this right developer can deliver a appropriate application for the user. Requirement analysis also help to finish the project in time & proposed budget.

#### 2.2 Requirement Gathering

There are many strategies for collecting requirement gathering, such as brainstorming, questionnaires, interview and customer observation.

At first I meet my supervisor and made a list of the requirements. I've talked about my project with different users and I've got feedback from them.

#### 2.3 Feature

- Password protected admin login
- ➤ Admin add product
- ➤ Admin delete product
- Admin modify product category & details
- Customer search product
- > Customer view products
- > Customer select product from category
- Customer view product details
- ➤ Admin delete all user information
- Customer contact system admin
- > Customer add product to cart
- > Customer clear cart
- > Customer checkout & place order
- Customer track his order

# 2.4 Requirement Specification

#### **2.4.1 Functional Requirement**

Functional requirements are compulsory for any kind of system. Here are the functional requirements for this system.

Table 2.4.1.1: Login Admin

| Tuole 2.4.1.1. Logiii rumini                                                                        |
|----------------------------------------------------------------------------------------------------|
| ID: FRQ-01                                                                                          |
| Requirement Name: Login Admin                                                                       |
| <b>Description:</b> Admin can input valid email/username and password then user successfully login. |
| Stockholders: Admin                                                                                 |

Table 2.4.1.2: Logout Admin

| Table 2.4.1.2. Logout Admin                                   |
|---------------------------------------------------------------|
| ID: FRQ-02                                                    |
| Requirement Name: Logout Admin                                |
| <b>Description:</b> After logout admin session details clear. |
| Stockholders: Admin, Customer                                 |

Table 2.4.1.3: Add/Delete Product

| ID: FRQ-03                                                            |  |
|-----------------------------------------------------------------------|--|
| Requirement Name: Add/Delete Product                                  |  |
| <b>Description:</b> Admin add/delete products to the system category. |  |
| Stockholders: Admin, Customer                                         |  |

Table 2.4.1.4: Modify Product Category

ID: FRQ-04

**Requirement Name:** Modify Product Category

**Description:** Admin update the product category by editing the product list, changing item

number, price etc.

Stockholders: Admin, Customer.

Table 2.4.1.5: Search Product

ID: FRQ-05

Requirement Name: Search Product

**Description:** Customer input product name and search for product

**Stockholders:** Customer

Table 2.4.1.6: View Product

ID: FRQ-06

Requirement Name: View Product

**Description:** Customer can see the product information and details.

**Stockholders:** Customer

Table 2.4.1.7: Select Product

ID: FRQ-07

**Requirement Name:** Select Product

**Description:** Customer can select the product from product search or from the product

category.

**Stockholders:** Customer

Table 2.4.1.8: Add Product To Cart

ID: FRQ-08

Requirement Name: Add Product To Cart

**Description:** Customer add product to cart after select product.

**Stockholders:** Customer

Table 2.4.1.9: Clear Cart

ID: FRQ-09

Requirement Name: Clear Cart

**Description:** Customer can clear cart if he want

**Stockholders:** Customer

Table 2.4.1.10: Checkout

ID: FRQ-10

Requirement Name: Checkout

**Description:** Customer fill up the checkout information & place order for the product

delivery.

Stockholders: Customer, Admin

Table 2.4.1.11: Order Tracking

ID: FRQ-11

Requirement Name: Order Tracking

**Description:** Customer can track his order.

**Stockholders:** Customer

#### 2.4.2 Non-Functional Requirement

Here are the functional requirements for this system.

Table 2.4.2.1: Privacy

ID: FRQ-1

Requirement Name: Privacy.

**Description:** This system has to protect customer data and personal information.

Stockholders: Admin, customer.

Table 2.4.2.2: Data Capacity

ID: FRQ-2

Requirement Name: Data Capacity.

**Description:** This system need to handle thousands of data.

Stockholders: Admin, customer

Table 2.4.2.3: Interface Requirement.

ID: FRQ-3

Requirement Name: Interface Requirement.

**Description:** System should be user friendly for all users.

Stockholders: Admin, customer.

# 2.5 Use Case of proposed system

#### 2.5.1 Use-Case Diagram

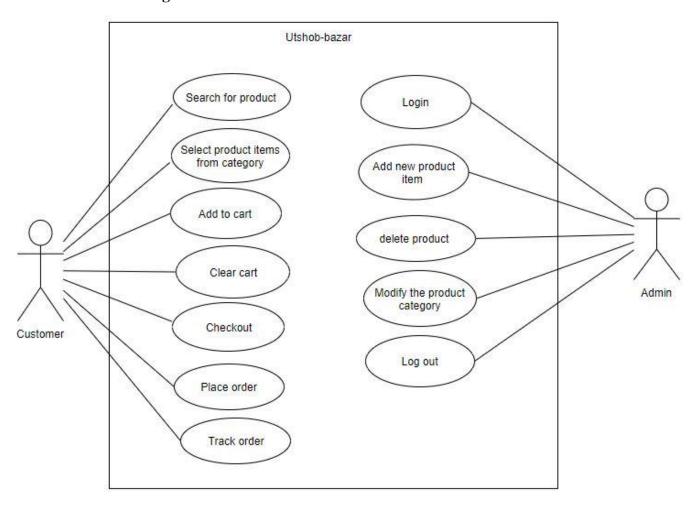

Figure 2.6.1: Use-case diagram

#### 2.5.2 Use-Case Diagram

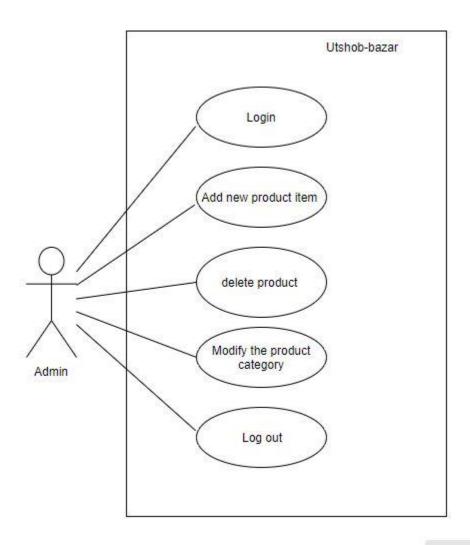

Figure 2.6.1: Use-case diagram

### 2.5.3 Use-Case Diagram

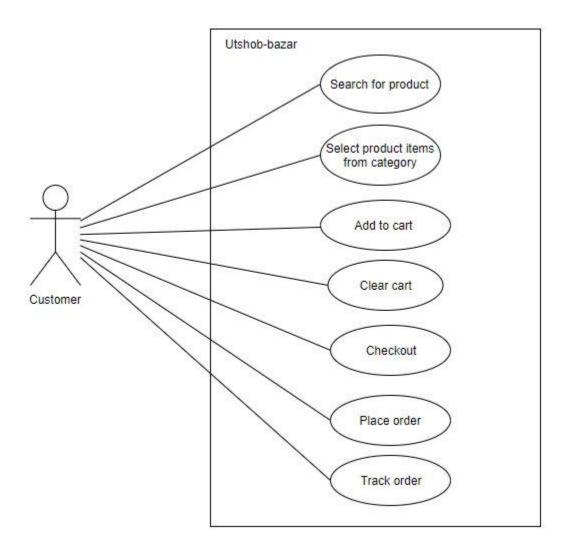

Figure 2.6.1: Use-case diagram

#### 2.5.4 Use-Case Table

Table 2.6.2.1: Login

| Use Case Title               | Login                                                                 |
|------------------------------|-----------------------------------------------------------------------|
| Use Case ID                  | Uc-1.0                                                                |
| Preconditions                | Admin has to be the superuser.                                        |
| Actors                       | Admin                                                                 |
| <b>Success End Condition</b> | Admin successfully login.                                             |
| Failure End Condition        | Display login error message ""                                        |
| Trigger                      | Show Utshob-Bazar home page.                                          |
| Description                  | After fill up the username, password admin can login into the system. |

Table 2.6.2.2: Add New Product Item

| Use Case Title               | Add new product item                                                           |
|------------------------------|--------------------------------------------------------------------------------|
| Use Case ID                  | Uc-2.0                                                                         |
| Preconditions                | Admin must be login to system                                                  |
| Actors                       | Admin                                                                          |
| <b>Success End Condition</b> | Product successfully added.                                                    |
| Failure End Condition        | Display error message ""                                                       |
| Trigger                      | Show the product catalog.                                                      |
| Description                  | After admin add the product & save this. It will show in the product category. |

Table 2.6.2.3: Delete Product

| Use Case Title               | Delete product                                                                           |
|------------------------------|------------------------------------------------------------------------------------------|
| Use Case ID                  | Uc-3.0                                                                                   |
| Preconditions                | Admin must be login.                                                                     |
| Actors                       | Admin                                                                                    |
| <b>Success End Condition</b> | Product deleted successfully.                                                            |
| Failure End Condition        | Error massage " "                                                                        |
| Trigger                      | Show the admin page.                                                                     |
| Description                  | If admin delete a product from the product list it will disappear from the product list. |

Table 2.6.2.4: Modify The Product Category

| Use Case Title               | Modify the product category                                |
|------------------------------|------------------------------------------------------------|
| Use Case ID                  | Uc-4.0                                                     |
| Preconditions                | 1. Admin must be login.                                    |
|                              | 2. Product has to be saved in product list first.          |
| Actors                       | Admin.                                                     |
| <b>Success End Condition</b> | Save all changes successfully database.                    |
| Failure End Condition        | Request not successfully save database.                    |
| Trigger                      | Display successfully message.                              |
| Description                  | Admin can edit the product details according to his needs. |

Table 2.6.2.5: Logout

| Use Case Title               | Logout                                          |
|------------------------------|-------------------------------------------------|
| Use Case ID                  | Uc-5.0                                          |
| Preconditions                | Admin must be login.                            |
| Actors                       | Admin                                           |
| <b>Success End Condition</b> | Admin successfully logout.                      |
| Failure End Condition        | Admin logout unsuccessful.                      |
| Trigger                      | Display successfully logout.                    |
| Description                  | If admin logout form system his session expire. |

Table 2.6.2.6: Search For Product

| Use Case Title               | Search for product                              |
|------------------------------|-------------------------------------------------|
| Use Case ID                  | Uc-6.0                                          |
| Preconditions                | User must visit the site.                       |
| Actors                       | Customer                                        |
| <b>Success End Condition</b> | Customer can view all product details.          |
| Failure End Condition        | Customer can not view all product details.      |
| Trigger                      | View the searched product information.          |
| Description                  | User search for product & get the search result |

Table 2.6.2.7: Select Product Item From Category

| Use Case Title               | Select product items from category                                          |
|------------------------------|-----------------------------------------------------------------------------|
| Use Case ID                  | Uc-7.0                                                                      |
| Preconditions                | User must visit the site.                                                   |
| Actors                       | Customer                                                                    |
| <b>Success End Condition</b> | Customer view all product information.                                      |
| Failure End Condition        | Customer not view product information.                                      |
| Trigger                      | View the all product information.                                           |
| Description                  | Customer select the product from the product category & see all the details |

Table 2.6.2.8: Add To Cart

| Use Case Title               | Add to cart                                             |
|------------------------------|---------------------------------------------------------|
| Use Case ID                  | Uc-8.0                                                  |
| Preconditions                | Customer must select product.                           |
| Actors                       | Customer.                                               |
| <b>Success End Condition</b> | Product added to cart.                                  |
| Failure End Condition        | Product is not added to cart.                           |
| Trigger                      | Product list show on cart.                              |
| Description                  | Customer select product & add to the cart for order it. |

Table 2.6.2.9: Clear Cart

| Use Case Title               | Clear cart                                           |
|------------------------------|------------------------------------------------------|
| Use Case ID                  | Uc-9.0                                               |
| Preconditions                | Customer add item to cart.                           |
| Actors                       | Customer                                             |
| <b>Success End Condition</b> | Product removed from cart.                           |
| Failure End Condition        | Cart is not clear.                                   |
| Trigger                      | Display 0 item on cart.                              |
| Description                  | Customer can clear cart by removing items from them. |

Table 2.6.2.10: Checkout

| Use Case Title               | Checkout                                                 |
|------------------------------|----------------------------------------------------------|
| Use Case ID                  | Uc-10.0                                                  |
| Preconditions                | Customer must add product to cart                        |
| Actors                       | Customer                                                 |
| <b>Success End Condition</b> | Show the checkout form.                                  |
| Failure End Condition        | Checkout form don't appear.                              |
| Trigger                      | View checkout page.                                      |
| Description                  | After product add to cart the checkout form will appear. |

Table 2.6.2.11: Place Order

| Use Case Title               | Place order                                                          |
|------------------------------|----------------------------------------------------------------------|
| Use Case ID                  | Uc-11.0                                                              |
| Preconditions                | Fill up the checkout form properly                                   |
| Actors                       | Customer                                                             |
| <b>Success End Condition</b> | Show order place massage.                                            |
| Failure End Condition        | Not show the order place massage.                                    |
| Trigger                      | Pop-up a order confirmation.                                         |
| Description                  | Customer select the product fill-up the checkout form & Place order. |

Table 2.6.2.12: Track Order

| Use Case Title               | Track order                                                                            |
|------------------------------|----------------------------------------------------------------------------------------|
| Use Case ID                  | Uc-12.0                                                                                |
| Preconditions                | Customer has to place an order.                                                        |
| Actors                       | Customer.                                                                              |
| <b>Success End Condition</b> | Show shipping position                                                                 |
| Failure End Condition        | Order tracking fail                                                                    |
| Trigger                      | Display order position.                                                                |
| Description                  | Customer can see the delivery position of his order by searching with the tracking ID. |

# **Chapter 3 System Design**

# 3.1.1 Activity Diagram

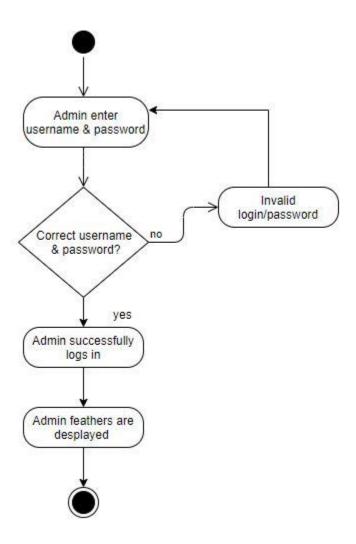

Figure 3.1.1: Activity Diagram for Admin-Login

# 3.1.2 Activity Diagram

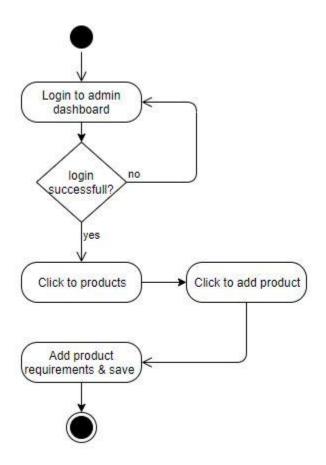

Figure 3.1.2: Activity Diagram for Add Product

# 3.1.3 Activity Diagram

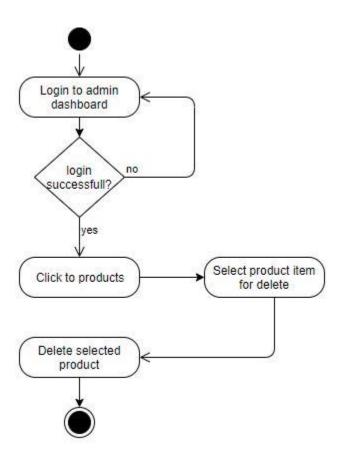

Figure 3.1.3: Activity Diagram for Delete-product

# 3.1.4 Activity Diagram

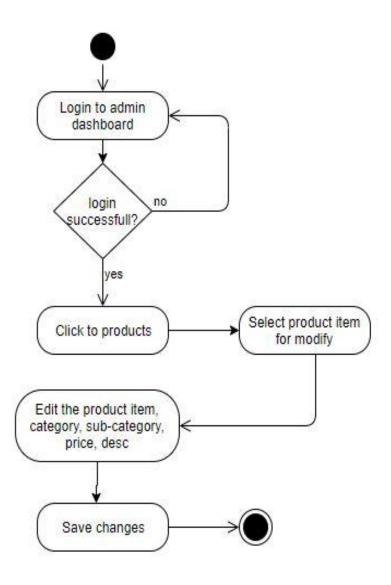

Figure 3.1.4: Activity Diagram for Pet-Owner

# 3.1.5 Activity Diagram

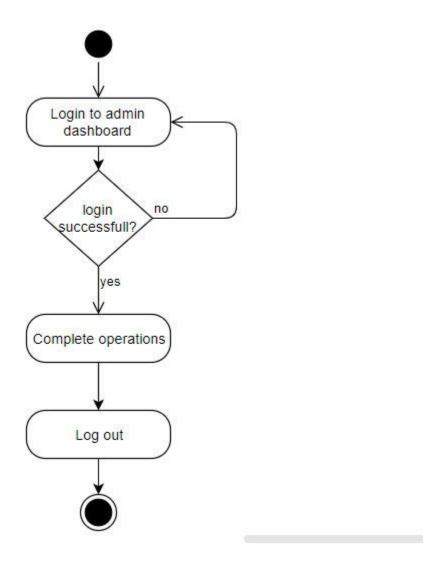

Figure 3.1.5: Activity Diagram for Logout

# 3.1.6 Activity Diagram

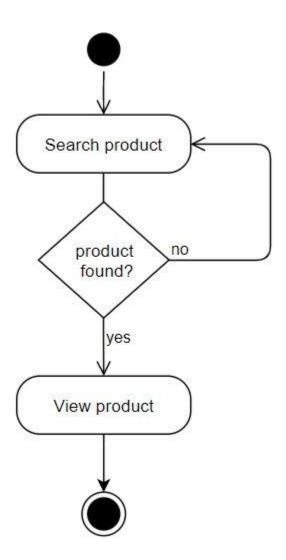

Figure 3.1.6: Activity Diagram for Search Product

## 3.1.7 Activity Diagram

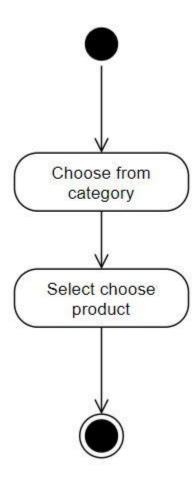

Figure 3.1.7: Activity Diagram for Select Product

## 3.1.8 Activity Diagram

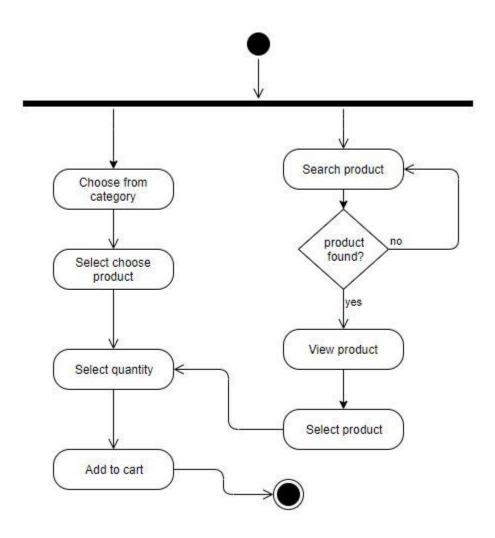

Figure 3.1.8: Activity Diagram for Add To Cart

## 3.1.9 Activity Diagram

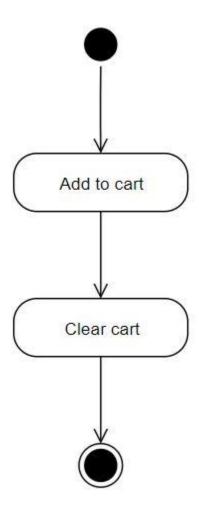

Figure 3.1.9: Activity Diagram for Clear Cart

## 3.1.10 Activity Diagram

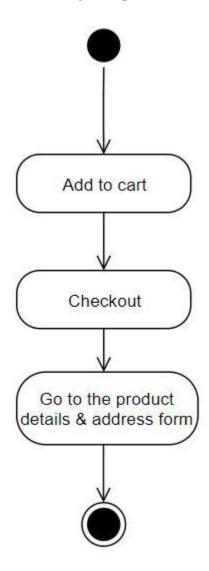

Figure 3.1.10: Activity Diagram for Checkout

## 3.1.11 Activity Diagram

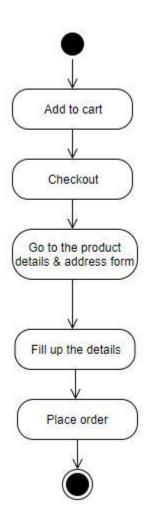

Figure 3.1.11: Activity Diagram for Place Order

## 3.1.12 Activity Diagram

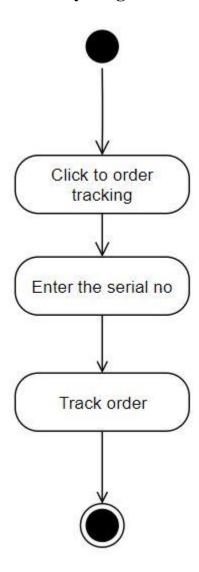

Figure 3.1.12: Activity Diagram for Order Tracking

## 3.2 ER Diagram:

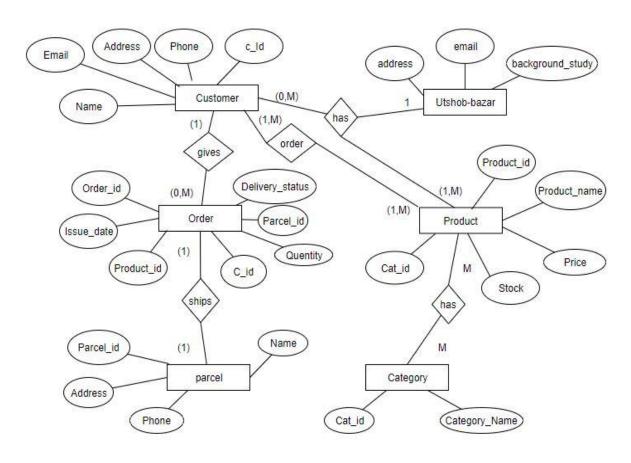

Figure 3.3: ER Diagram

## 3.3 Class Diagram:

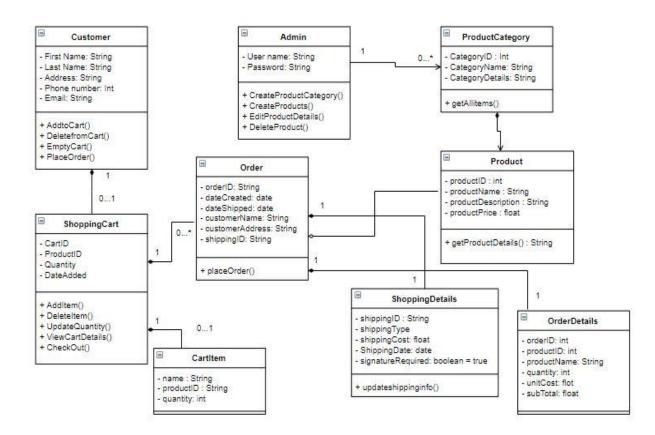

Figure 3.4: Class Diagram

## 3.4 Sequence Diagram:

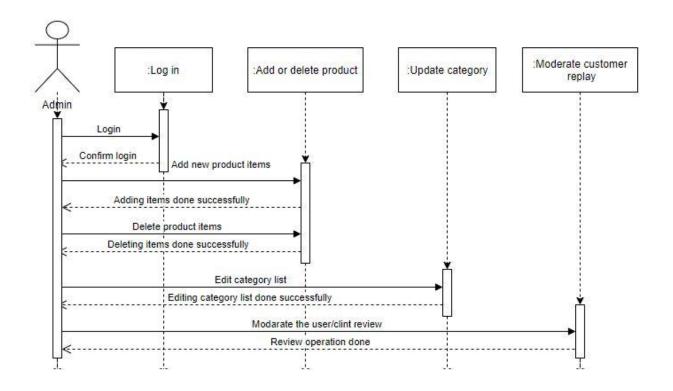

Figure 3.5: Sequence Diagram for Admin

## 3.5 Sequence Diagram:

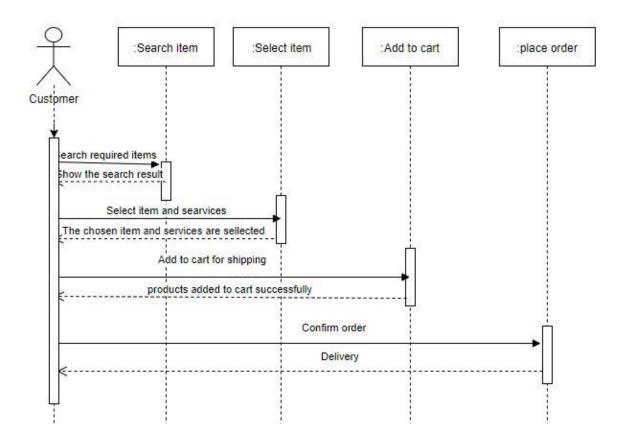

Figure 3.6: Sequence Diagram for Customer

## **Chapter 4**

# **System Test & Development**

### 4.1 Introduction

This is a web business & service application, this application will provide service for the Customer. There are two types of users and multiple features on this application. To ensure the appropriate quality of this application, testing need to be done. The user will input some data. I've execute the test by using the user data & they are showed below

- Functional Testing
- Unit Testing
- Integration Testing
- System Testing
- Acceptance Testing

### **4.2 Features to be tested:**

Table- 4.2: Features to be tested

| Feature                         | Priority | Description                                                               |
|---------------------------------|----------|---------------------------------------------------------------------------|
| Login                           | 2        | Admin must be authenticated by login.                                     |
| Logout                          | 1        | Session must be destroy after logout.                                     |
| Add New Product                 | 2        | Admin need add products to the system.                                    |
| Delete Product                  | 2        | Admin can delete any product from the system.                             |
| Modify Product Information      | 1        | Admin can edit product details any time he want.                          |
| Search Product                  | 1        | Customer input search details then customer view all product information. |
| Select Product                  | 1        | Customer select product from search result.                               |
| Select Product<br>From Category | 3        | Customer can select product from category list.                           |
| Add To Cart                     | 2        | Customer can add products to cart for place order.                        |
| Clear Cart                      | 3        | Customer can remove items from cart.                                      |
| Checkout                        | 2        | Customer must fill-up checkout form then place order.                     |
| Order Tracking                  | 3        | Customer must place order & search by the tracking id.                    |

Here, 1 = Low Priority, 2 = Medium Priority, 3 = High Priority

## **4.3 Testing Strategy:**

Testing strategy defines the projects criteria for testing. At first I will check the requirement given by the user & verify it if it goes with the system specification. It is the mandatory test which is used during the entire software development lifecycle. For smoother use of this system I just follow some of this steps. In a sequential way I did the functional testing, Unit testing, Integration testing, Acceptance testing.

### **4.4 Test Case Table**

Table 4.4.1: Login

| Test case #1                    | Test case name: Log in           |
|---------------------------------|----------------------------------|
| System: Utshob-Bazar            | Subsystem: N/A                   |
| <b>Designed by:</b> Koushik Das | <b>Designed date:</b> 20/11/2019 |
| Executed by: Koushik Das        | <b>Executed date:</b> 21/11/2019 |

**Short description:** If the admin will give correct data input then admin login successfully.

### **Pre-conditions:**

- Admin must be registered.
- Assume that, the email id is 'abc@gmail.com' and password is 'password'

| Step | Email     | Password | Expected result                             | Pass/Fail | Comment |
|------|-----------|----------|---------------------------------------------|-----------|---------|
| 1    | abc@      | pass     | These credentials do not match our records. | Pass      |         |
| 2    | abc@gmail |          | The password field is require.              | Pass      |         |
| 3    |           | password | The email field is required.                | Pass      |         |
| 4    | abc@gmail | password | Successfully login to the application       | Pass      |         |

**Post-conditions:** After the admin login then admin can access the dashboard.

Table 4.4.2: Logout Admin

| Test        | case #2                                  | Test case name:        | Test case name: Logout Admin |              |  |
|-------------|------------------------------------------|------------------------|------------------------------|--------------|--|
| Syste       | em: Utshob-Bazar                         | Subsystem: N/A         |                              |              |  |
| Desig       | gned by: Koushik Das                     | Designed date: 2       | 20/11/2019                   |              |  |
| Exect       | uted by: Koushik Das                     | Executed date: 2       | 21/11/2019                   |              |  |
| Shor<br>it. | t description: If admin want logout, the | en admin will select   | logout butto                 | on and click |  |
|             | conditions: Admin must be login.         |                        |                              |              |  |
| Step        | Action                                   | Response               | Pass/Fail                    | Comment      |  |
| 1           | Click logout from dropdown.              | Successfully logout.   | Pass                         |              |  |
| 2           | After logout click back and reload.      | Redirect to login page | Pass                         |              |  |
| Post-o      | conditions: Session will be destroy.     | 1                      |                              | <u> </u>     |  |

Table 4.4.3: Add New Product

| Test case #3                    | Test case name: Add New Product  |
|---------------------------------|----------------------------------|
| System: Utshob-Bazar            | Subsystem: N/A                   |
| <b>Designed by:</b> Koushik Das | <b>Designed date:</b> 20/11/2019 |
| Executed by: Koushik Das        | <b>Executed date:</b> 21/11/2019 |

**Short description:** If admin want to add any new product to the system.

### **Pre-conditions:**

- Admin must be login.
  Every required field must be filled up by admin.

| Step | Action                                  | Response                     | Pass/Fail | Comment |
|------|-----------------------------------------|------------------------------|-----------|---------|
| 1    | All required fields are not filled yet. | Fields must not be           | Pass      |         |
|      |                                         | empty.                       |           |         |
|      | All input filed is filled up by the     |                              |           |         |
| 2    | admin.                                  | System will save those data. | Pass      |         |

**Post-conditions:** Product information is saved to the database of the application properly.

Table 4.4.4: Delete Product

| Test case #4                    | Test case name: Delete Product   |
|---------------------------------|----------------------------------|
| System: Utshob-Bazar            | Subsystem: N/A                   |
| <b>Designed by:</b> Koushik Das | <b>Designed date:</b> 20/11/2019 |
| Executed by: Koushik Das        | <b>Executed date:</b> 21/11/2019 |
|                                 |                                  |

**Short description:** If admin want to delete a product then je will login to the system & delete the product.

### **Pre-conditions:**

• Admin must be login to the system.

| Step | Action                       | Response                  | Pass/Fail | Comment |
|------|------------------------------|---------------------------|-----------|---------|
| 1    | Admin not login to system    | Product can't be deleted. | Pass      |         |
| 2    | Admin login & delete product | Product delete done.      | Pass      |         |

**Post-conditions:** Show the successfully product deleted or product delete failed message.

Table 4.4.5: Modify Product Information

| Test case #5                    | Test case name: Modify Product Info |
|---------------------------------|-------------------------------------|
| System: Utshob-Bazar            | Subsystem: N/A                      |
| <b>Designed by:</b> Koushik Das | <b>Designed date:</b> 20/04/2019    |
| Executed by: Koushik Das        | <b>Executed date:</b> 21/04/2019    |

**Short description**: After add product admin can also edit the product information.

### **Pre-conditions:**

• Login to the admin penal & add product.

| Step | Action                                          | Response                                                       | Pass/Fail | Comment |
|------|-------------------------------------------------|----------------------------------------------------------------|-----------|---------|
| 1    | Left a input field blank & click save button.   | Failed to update the product information & show error massage. | Pass      |         |
| 2    | Edit input field correctly & click save button. | Update information successfully.                               | Pass      |         |

**Post-conditions:** View the updated

information.

Table 4.4.6: Search Product

| Test case #6                                                                      | Test case name: Search Product   |  |  |
|-----------------------------------------------------------------------------------|----------------------------------|--|--|
|                                                                                   |                                  |  |  |
| System: Utshob-Bazar                                                              | Subsystem: N/A                   |  |  |
| <b>Designed by:</b> Koushik Das                                                   | <b>Designed date:</b> 20/11/2019 |  |  |
| Executed by: Koushik Das                                                          | <b>Executed date:</b> 21/11/2019 |  |  |
| Short description: After input the product details in search bar the user can vie |                                  |  |  |
| search result.                                                                    |                                  |  |  |

### **Pre-conditions:**

- User visit the site.
- User input the search item.

| Step | Action                            | Response               | Pass/Fail | Comment |
|------|-----------------------------------|------------------------|-----------|---------|
| 1    | Search information did not match. | Not found              | Pass      |         |
| 2    | Search information match.         | Show the search result | Pass      |         |

**Post-conditions:** User can see the product information after search the product by product name.

Table 4.4.7: Select Product

| Test case #7                             | Test case name: Select Product   |
|------------------------------------------|----------------------------------|
| System: Utshob-Bazar                     | Subsystem: N/A                   |
| <b>Designed by:</b> Koushik Das          | <b>Designed date:</b> 20/11/2019 |
| Executed by: Koushik Das                 | Executed date: 21/11/2019        |
| Chart degarintians Customer as aslest or | 1 f                              |

## **Short description:** Customer can select any product for viewing details or order.

## **Pre-conditions:**

• Customer must visit the site.

| Step | Action                                      | Response                    | Pass/Fail | Comment |
|------|---------------------------------------------|-----------------------------|-----------|---------|
| 1    | Customer give wrong search input            | Product cannot select       | Fail      |         |
| 2    | Customer select product from search result. | Product select successfully | Pass      |         |

**Post-conditions:** View the product information.

Table 4.4.8 Add To Cart

| Test case #8                    | Test case name: Add To Cart      |
|---------------------------------|----------------------------------|
| System: Utshob-Bazar            | Subsystem: N/A                   |
| <b>Designed by:</b> Koushik Das | Designed date: 20/11/2019        |
| Executed by: Koushik Das        | <b>Executed date:</b> 21/11/2019 |

Short description: Customer can add product to cart for

parches.

### **Pre-conditions:**

• Customer must be visit the site.

| Step | Action                            | Response                                 | Pass/Fail | Comment |
|------|-----------------------------------|------------------------------------------|-----------|---------|
| 1    | Product is not selected yet       | Product is not added to cart             | Fail      |         |
| 2    | Product is selected & add to cart | Application will save those information. | Pass      |         |

**Post-conditions:** Pet owner view the own pet information.

Table 4.4.9: Admin delete information

| Test case #9                    | Test case name: Admin Delete     |
|---------------------------------|----------------------------------|
|                                 | Information                      |
| System: Utshob-Bazar            | Subsystem: N/A                   |
| <b>Designed by:</b> Koushik Das | <b>Designed date:</b> 20/04/2019 |
| Executed by: Koushik Das        | <b>Executed date:</b> 21/04/2019 |

Short description: Admin can delete all users information.

### **Pre-conditions:**

• Admin must be authenticated by application.

| Step | Action                                                   | Response                                  | Pass/Fail | Comment |
|------|----------------------------------------------------------|-------------------------------------------|-----------|---------|
| 1    | If the user's details are not deleted from the database, | User information not successfully delete. | Fail      |         |
| 2    | If the user's details are deleted from the database      | User information successfully delete.     | Pass      |         |

**Post-conditions:** View the all type user information.

### 4.5 Development

2.2

### 4.5.1 Tools and Technology

This system is a web application. Tools and technology I used to build this application are given below.

- **Presentation Layer:** HTML5, CSS3, Bootstrap 4, JavaScript, JQuery.
- **Application Layer:** Python, Django
- **Data Layer:** SQLite.
- **Tools:** PyCharm .

### 4.5.2 Reason behind choosing

- **HTML5:** HTML5 used to make structure of web page.
- **Bootstrap with CSS:** Bootstrape is a css framework and language CSS used for styling.
- **JavaScript with JQuery:** To make presentation layer interactive JavaScript is used and JQuery is its library.
- **Django:** Django is a framework of Python which uses MVT architecture and used for connecting presentation layer with data layer.
- **SQLite:** SQLite is an integrated database with django to manage and manipulate data to make connection with application layer.
- **PyCharm:** PyCharm is an IDE or text editor developers uses for coding specially python code.

# Chapter 5 Risk Management

### **5.1 Software Risk identification**

Risk identification is a process that helps keep our project quality better and reduces the risk of a business environment. Determining the risk for a business organization is very important.

When determining the risk, we must evaluate the risk very accurately so that there is no error. To find out the risk score have to know risk probability and risk impact.

### Probability of the risk categorized

|          | Probability of the risk |                                                            |  |  |
|----------|-------------------------|------------------------------------------------------------|--|--|
| Certain  | 5                       | The risk is almost certain to occur (greater than 80%      |  |  |
|          |                         | chance)                                                    |  |  |
| Likely   | 4                       | The risk is more likely to occur than not (between 51% and |  |  |
|          |                         | 80% chance)                                                |  |  |
| Possible | 3                       | The risk is fairly likely to occur (between 21% and 50%    |  |  |
|          |                         | chance)                                                    |  |  |
| Unlikely | 2                       | The risk is unlikely but not impossible to occur (between  |  |  |
|          |                         | 6% and 20% chance)                                         |  |  |
| Rare     | 1                       | The risk is unlikely to occur (<5% chance)                 |  |  |

### Impact of the risk categorized:

| Impact of the risk |   |  |  |
|--------------------|---|--|--|
| Catastrophic       | 5 |  |  |
| Major              | 4 |  |  |
| Moderate           | 3 |  |  |
| Minor              | 2 |  |  |
| Negligible         | 1 |  |  |

Table 5.2: Software risk register

## 5.2 Software risk Register

| Risk Id | Risk Description               | Impact | Probability | Risk Score |
|---------|--------------------------------|--------|-------------|------------|
| 1.      | Technical Problem              | 2      | 3           | 6          |
| 2.      | System that crash              | 4      | 2           | 8          |
| 3.      | Information security           | 3      | 3           | 9          |
| 4.      | Misunderstand requirement      | 4      | 4           | 16         |
| 5.      | Decision are low quality       | 2      | 3           | 6          |
| 6.      | Decision delays impact project | 3      | 2           | 6          |

### **5.2.1 Software Risk Matrix**

Based on this risk register, we can draw a risk matrix where, Probability on the y-axis
Impact on the x-axis
Risk will be set in matrix according to their score.

Table 5.2.1: Software risk matrix

| Probability/Impa | Negligible(1 | Minor(2 | Moderate(3 | Major(4 | Catastrophic(5 |
|------------------|--------------|---------|------------|---------|----------------|
| ct               | )            | )       | )          | )       | )              |
| Certain(5)       |              |         |            |         |                |
| Likely(4)        |              |         | 6          | 4       |                |
| Possible(3)      |              | 1,5     | 3          |         |                |
| Unlikely(2)      |              |         |            | 2       |                |
| Rare(1)          |              |         |            |         |                |

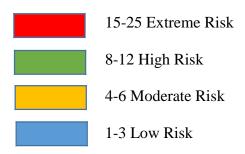

# Chapter 6 User Manual

## **6.1 Welcome Page:**

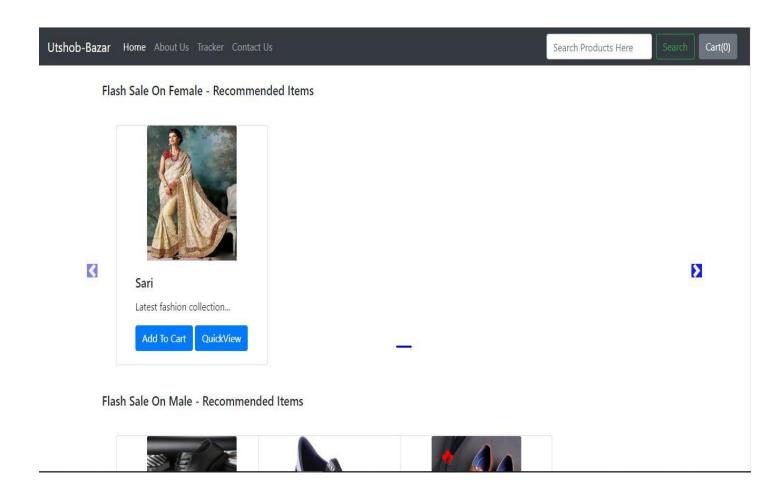

## **6.2 About Page:**

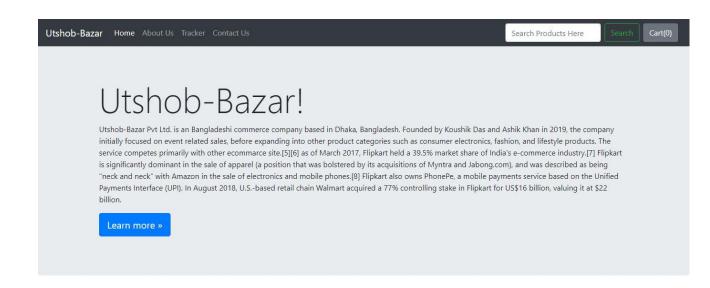

## **6.3 Contact Page:**

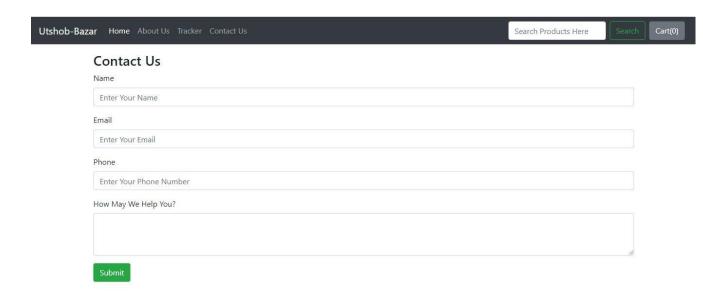

## **6.4 Product Details Page:**

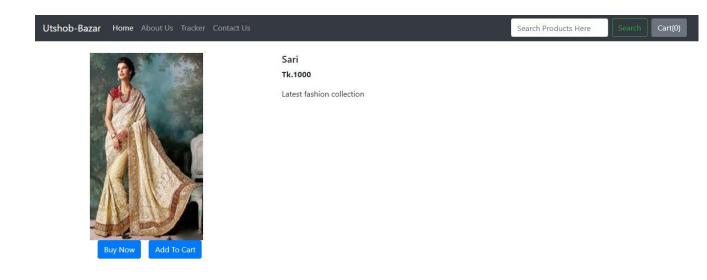

## 6.5 Add Cart Page:

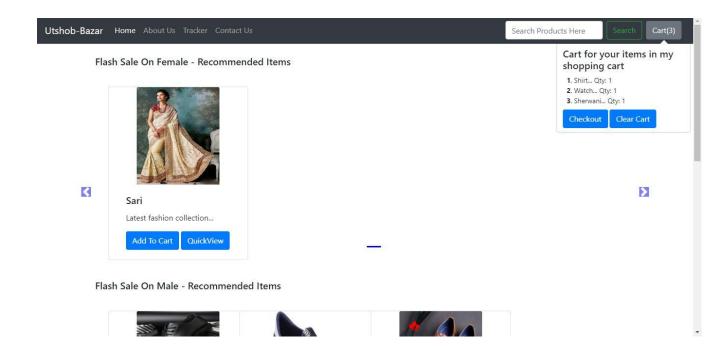

## 6.6 Checkout Page:

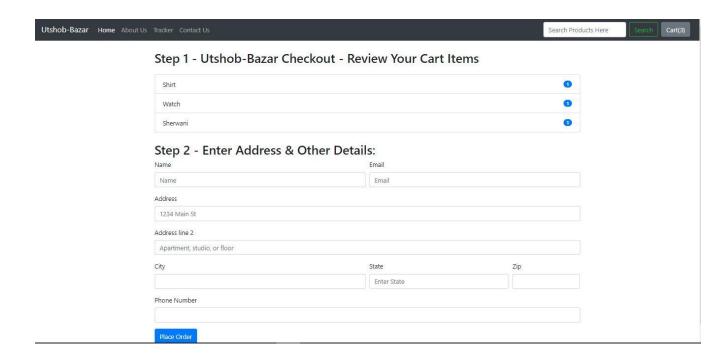

## 6.7 Admin Login Page:

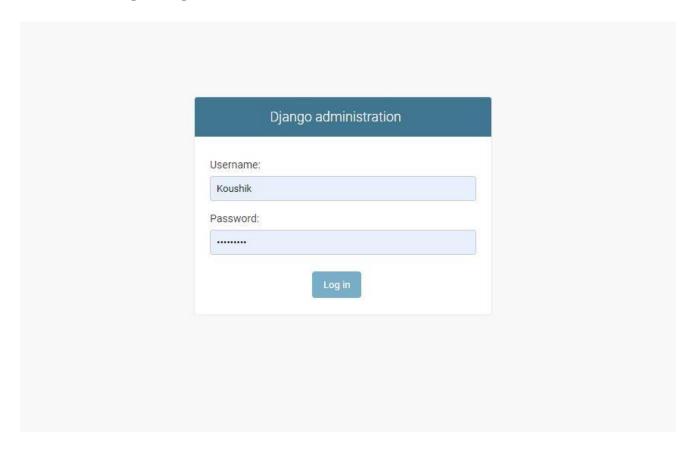

## 6.8 Admin Dashboard Page:

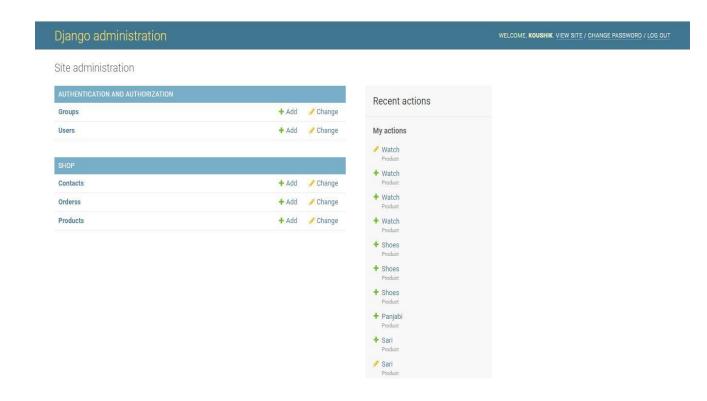

## 6.9 Add Product Page:

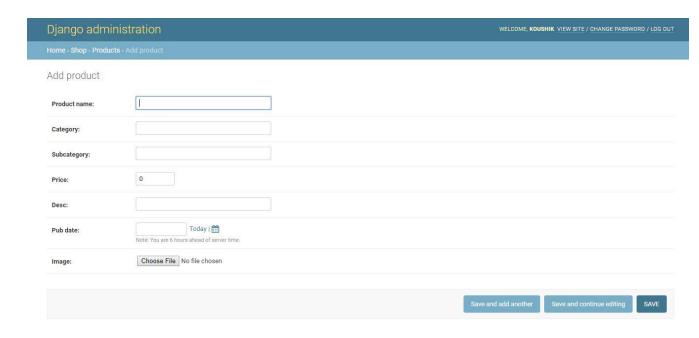

## 6.10 Edit & Delete Product Page:

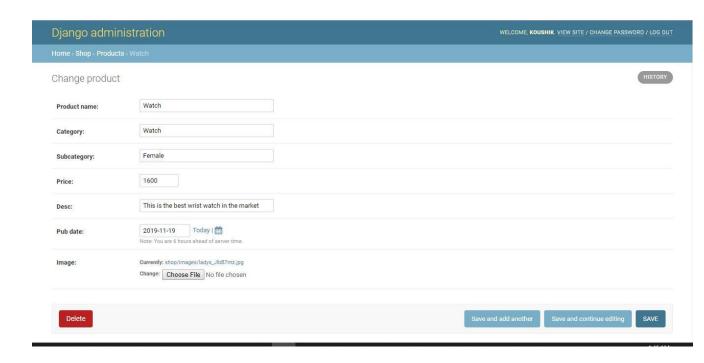

## **6.11 Customer Information Page:**

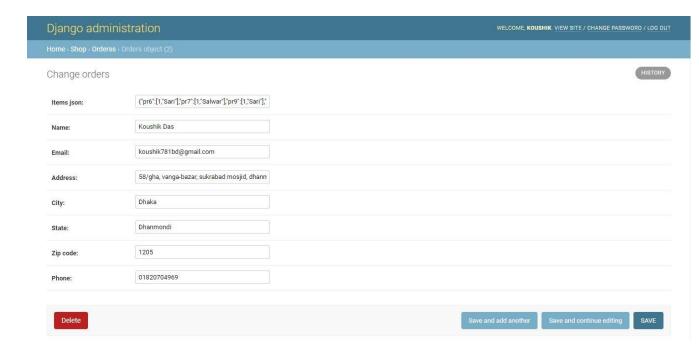

## **6.12 Order information Page:**

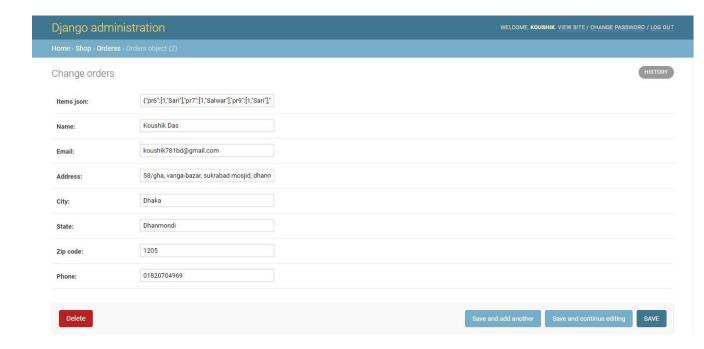

# **Chapter 7: Conclusion**

### 7.1 Github Link

https://github.com/Koushik7880

### 7.2 Project Summary

I have started the project work from January. I have first discuss to my supervisor then I have done list down the features. After confirming the features then I started the system diagram and database design. After ensure the diagram the diagram and system design of my project then I started the coding part.

After complete the coding part then I am started the testing part. To started testing work I have been taken some idea of testing and that's my supervisor helped me.

### 7.3 Limitation

I have tried my best to make the application better and fulfill requirements but some of then were not possible make for time shortage.

**Payment Method:** In my application, there is not having any payment method.

### 7.4 Future Scope

I think I learned a lot through this project. I would thank them that all the people give me such a nice opportunity and helped me. I think this experience will help me a lot in the future and will support for creating new features.